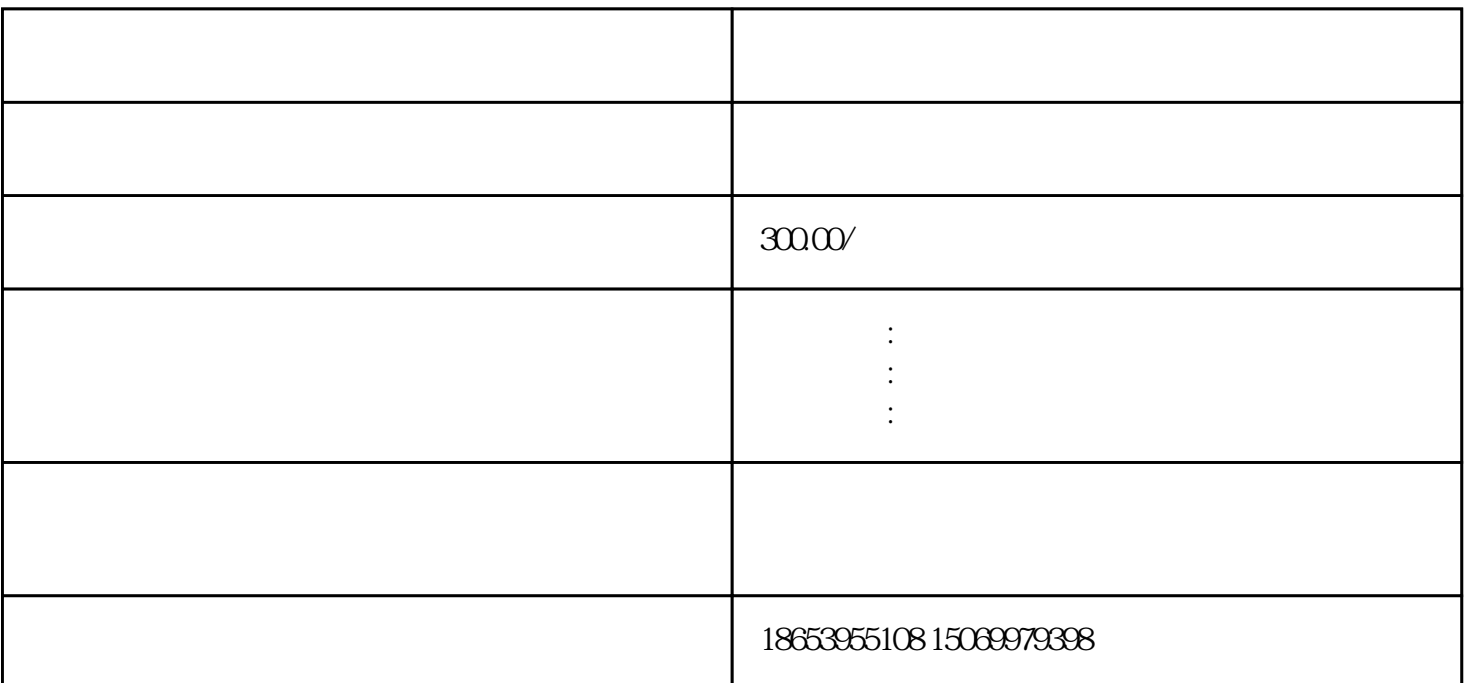

第1步:注册账号。  $\lambda$ , we can also note that  $\alpha$  is the set of  $\alpha$  in  $\alpha$  in  $\alpha$  in  $\alpha$  in  $\alpha$  in  $\alpha$  in  $\alpha$  in  $\alpha$  is  $\alpha$  in  $\alpha$  is  $\alpha$  is  $\alpha$  is  $\alpha$  is  $\alpha$  is  $\alpha$  is  $\alpha$  is  $\alpha$  is  $\alpha$  is  $\alpha$  is  $\alpha$  is  $\alpha$  is  $\alpha$  is  $\$ 网站后在面下方"企业开办/注销一窗通"点击企业开办,选择"市场监管-工商系统-用户登录"或"政

 $\frac{u}{m}$ 

 $\frac{a}{a}$  and  $\frac{a}{a}$  and  $\frac{a}{a}$  and  $\frac{a}{a}$  and  $\frac{a}{a}$  and  $\frac{a}{a}$ 

, the contract of the PDF  $\,$ 

通过名称申报完成后直接发起设立或在"一窗通"服务平台点击"设立登记"模块,在"名称自主申报  $\alpha$  , and  $\alpha$  , and

第3步:公司设立。

 $2$ :

 $200-500$ 

 $\frac{1}{\sqrt{N}}$ 第4步:等待预审。

 $\beta$  , and the contract of the contract of the contract of the contract of the contract of the contract of the contract of the contract of the contract of the contract of the contract of the contract of the contract of th

 $\frac{1}{2}$  and  $\frac{1}{2}$  and  $\frac{1}{2}$  a  $($ , the contraction of  $\mathbb{A}$ PP

第6步:领取执照。

 $5^{\circ}$